## **Dateien anlegen und wiederfinden**

Ist ein Rechner in der Schule über IServ aufgesetzt, kommt man bequem von überall auf die dort erstellten Daten. Umgekehrt lassen sich auch Dateien vom häuslichen Rechner auf den IServ übertragen.

In der IServ-Oberfläche kommt man über das Dateien-Modul an die Daten. Die Oberfläche des IServ steht an jedem internetfähigen Gerät zur Verfügung:

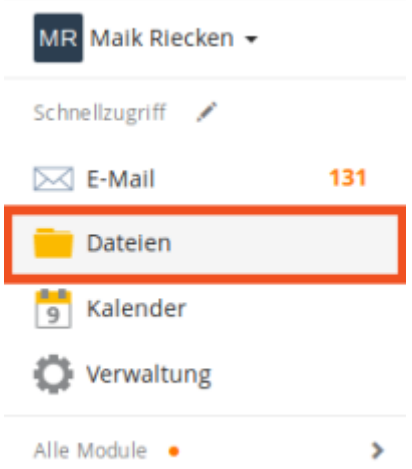

IServ unterscheidet in der Weboberfläche zwischen eigenen und Gruppendateien. Hier wurden die Gruppendateien ausgewählt. Benutzer haben nur Zugriff auf die Gruppenordner von den Gruppen, in denen sie Mitglied sind.

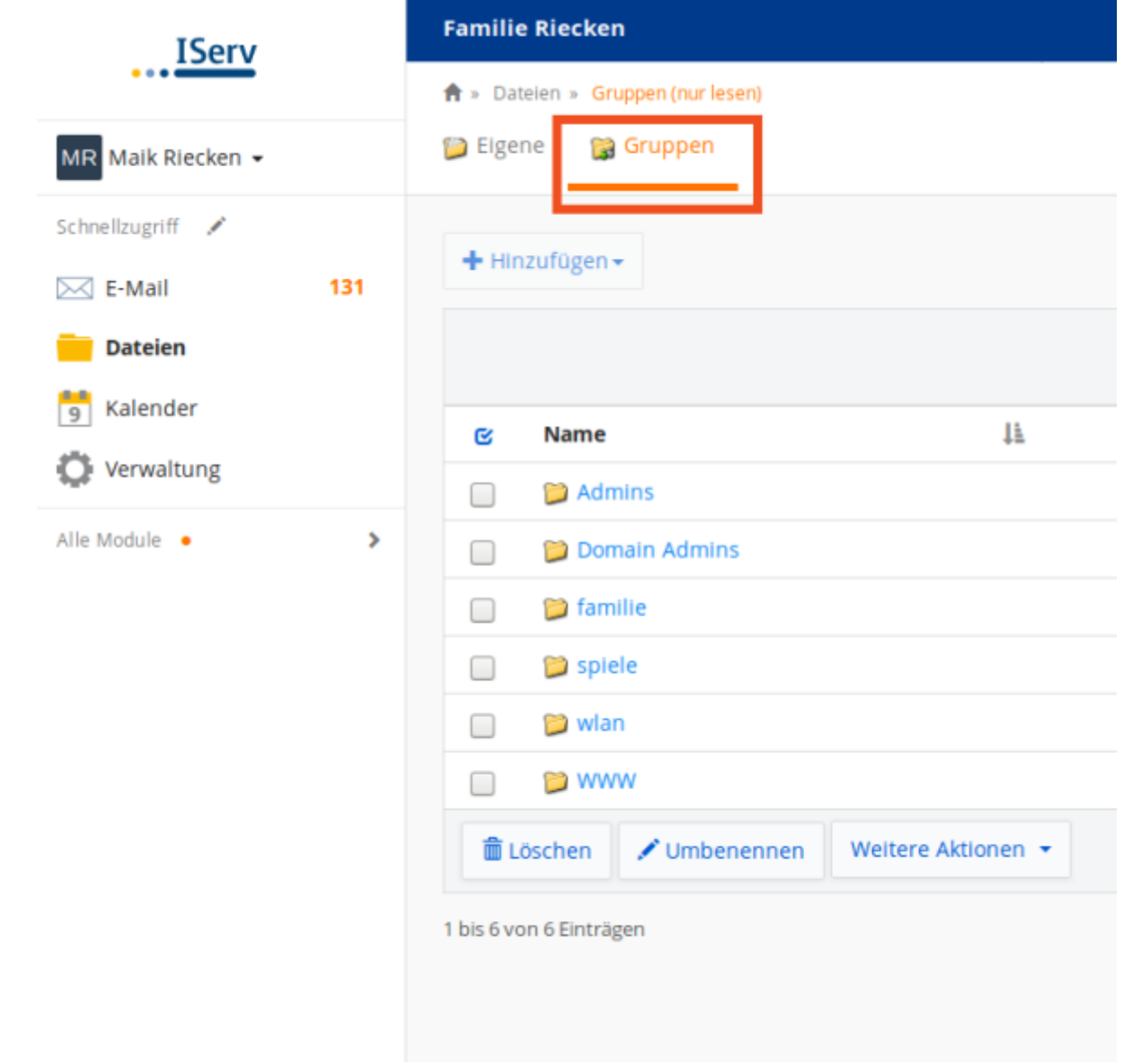

Über Art der Gruppen und die Zuweisung von Nutzern zu ihnen entscheidet der Administrator.

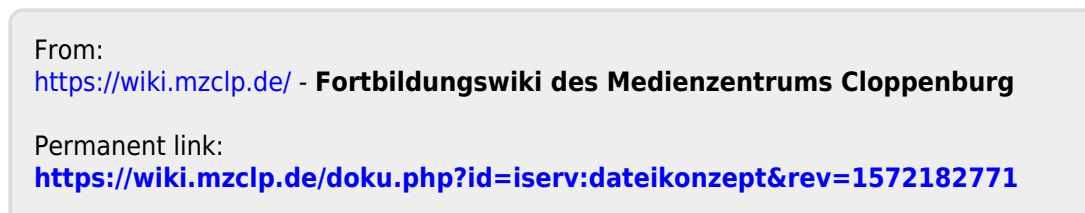

Last update: **2019/10/27 14:26**

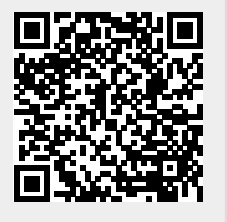